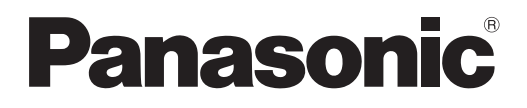

# **Instrukcja obsługi Skrócony przewodnik**

# **Projektor LCD Do użytku w celach handlowych**

# **Numer modelu** PT-TW371R

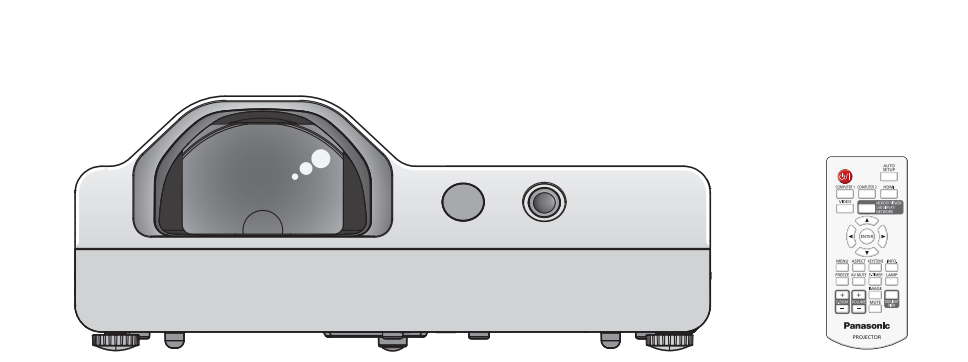

## **Przeczytaj przed użyciem**

Aby uzyskać więcej informacji należy zapoznać się z "Instrukcję obsługi - podręcznik obsługi". W celu pobrania "Instrukcję obsługi - podręcznik obsługi" należy odwiedzić witrynę Panasonic (https://panasonic.net/cns/projector/).

• Tylko niniejszy dokument, czyli "Instrukcja obsługi - Skrócony przewodnik" jest dostępna w Twoim języku. Aby uzyskać szczegółowe informacje zapoznaj się z "Instrukcję obsługi - podręcznik obsługi" dostępnym w innych językach.

Dziękujemy za zakup produktu firmy Panasonic.

- **■** Przed użyciem tego produktu uważnie zapoznaj się z instrukcją obsługi i zachowaj ją do użytku w przyszłości.
- Przed użyciem projektora przeczytaj sekcję "Przeczytaj te informacje!" (→ strony 3 do 8).

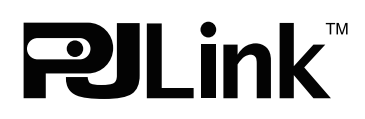

POLISH DPQX1359ZD/X1

# **Spis treści**

## **Przeczytaj te informacje! ...........................3 Podstawowe czynności**

## **Przygotowanie**

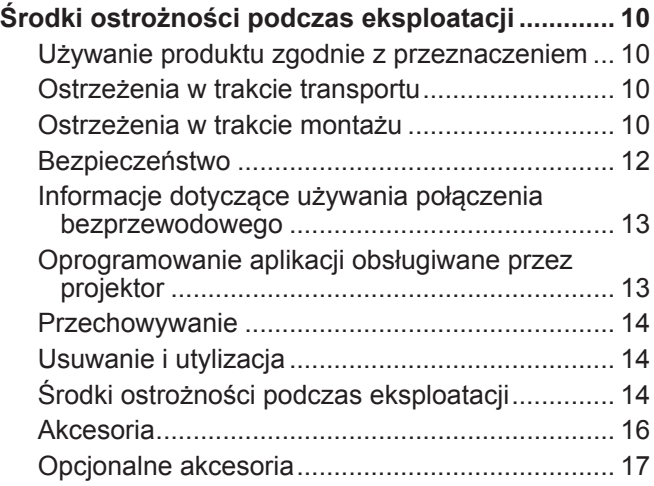

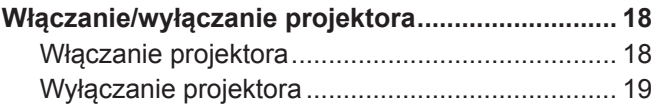

# **Przeczytaj te informacje!**

**OSTRZEŻENIE:** TO URZĄDZENIE MUSI BYĆ UZIEMIONE.

**OSTRZEŻENIE:** Aby uniknąć uszkodzeń wynikających z pożaru lub porażenia, nie wolno wystawiać urządzenia na działanie deszczu lub wilgoci. Urządzenie nie jest przeznaczone do użytku w bezpośrednim polu widzenia w miejscach pracy wizualnej. Aby uniknąć uciążliwych odbić w miejscach pracy wizualnej, nie należy umiejscawiać urządzenia w bezpośrednim polu widzenia. Urządzenie nie jest przewidziane do użytku na stanowiskach roboczych wideo zgodnie z normą BildscharbV.

Poziom ciśnienia akustycznego na stanowisku operatora jest równy lub niższy niż 70 dB (A) zgodnie z normą ISO 7779.

#### **OSTRZEŻENIE:**

- 1. Wyciągnij wtyczkę z gniazdka, gdy nie używasz urządzenia przez dłuższy czas.
- 2. Nie zdejmuj osłony, aby uniknąć porażenia prądem. W urządzeniu nie ma części nadających się do naprawy przez użytkownika. Naprawy serwisowe należy przeprowadzać u wykwalifikowanych serwisantów.
- 3. Nie wolno wyciągać bolca uziemiającego z wtyczki zasilania elektrycznego. To urządzenie wyposażone jest w trójstykową wtyczkę zasilania elektrycznego z uziemieniem. Wtyczka pasuje tylko do gniazd sieci zasilającej z uziemieniem. Jest to cecha zwiększająca bezpieczeństwo. Jeżeli nie możesz włożyć wtyczki do gniazda sieci zasilającej skontaktuj się z elektrykiem. Nie wolno pomijać zabezpieczenia, oferowanego przez wtyczkę z uziemieniem.

**OSTRZEŻENIE:** ABY ZMNIEJSZYĆ RYZYKO WYWOŁANIA POŻARU LUB PORAŻENIA PRĄDEM, NIE WYSTAWIAĆ TEGO PRODUKTU NA DESZCZ ANI NIE NARAŻAĆ PRODUKTU NA KONTAKT Z WILGOCIĄ.

**OSTRZEŻENIE:** ZAGROŻENIE PORAŻENIEM PRĄDEM. NIE OTWIERAĆ.

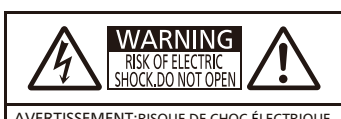

AVERTISSEMENT:RISQUE DE CHOC ELECTRIQUE<br>NE PAS OUVRIR.<br>WARNUNG:ZUR VERMEIDUNG EINES<br>ELEKTRISCHEN SCHLAGES GERÄT NICHT ÖFFNEN.<br>ПРЕДУПРЕЖДЕНИЕ:ОПАСНОСТЬ ПОРАЖЕНИЯ ПРЕДУПРЕЖДЕНИЕ,ОПАСНОСТВ ПОГА<br>ЭЛЕКТРИЧЕСКИМ ТОКОМ НЕ ОТКРЫВАТЬ 경고:감전 위험이 있으므로 열지마십시오.

Etykieta na projektorze

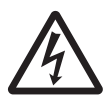

Symbol błyskawicy w trójkącie równobocznym ostrzega użytkownika o obecności nieizolowanego "niebezpiecznego napięcia" w obudowie produktu, które może stwarzać ryzyko porażenia prądem elektrycznym.

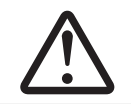

Symbol wykrzyknika w trójkącie równobocznym ostrzega użytkownika o istotnych działaniach i instrukcjach dotyczących konserwacji (serwisowania) w dokumentacji dostarczonej z produktem.

**OSTRZEŻENIE:**

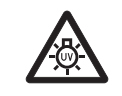

PRZEDY WYMIANĄ LAMPY WYŁĄCZ ZASILANIE I ODŁĄCZ WTYCZKĘ OD SIECIE ZASILAJĄCEJ.

**OSTRZEŻENIE:** Gdy projektor jest włączony, nie patrz bezpośrednio w światło emitowane z obiektywu.

Etykieta na projektorze

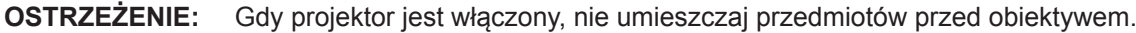

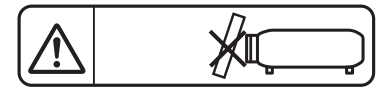

Etykieta na projektorze

**UWAGA:** Aby zagwarantować ciągłą zgodność, postępuj zgodnie z załączonymi instrukcjami montażu. Informacje te dotyczą używania załączonego przewodu zasilającego oraz ekranowanych kabli sygnałowych podłączanych do komputera lub urządzeń peryferyjnych. Wszelkie nieautoryzowane zmiany lub modyfikacje tego urządzenia mogą unieważnić prawo użytkownika do eksploatacji urządzenia.

Urządzenie jest przeznaczone do wyświetlania obrazów na ekranie itp., a nie do użytku jako oświetlenie domowe.

Dyrektywa 2009/125/WE

**Nazwa importera oraz adres na terenie Unii Europejskiej Panasonic Marketing Europe GmbH Panasonic Testing Centre Winsbergring 15, 22525 Hamburg, Germany**

## **OSTRZEŻENIE:**

## **ZASILANIE**

**Gniazdko elektryczne lub przerywacz powinny znajdować się w pobliżu urządzenia i być łatwo dostępne na wypadek problemów. W przypadku wystąpienia następujących problemów, należy natychmiast odciąć źródło zasilania.**

Dalsze używanie tego urządzenia w takich warunkach grozi pożarem lub porażeniem prądem.

- Jeśli do projektora dostaną się woda lub ciała obce, należy odłączyć urządzenie od zasilania.
- Jeśli projektor upadnie z wysokości lub jeśli jego obudowa jest pęknięta, należy odłączyć urządzenie od zasilania.
- Jeśli z projektora dobywa się dym, nieprzyjemna woń lub niecodzienny hałas, należy odłączyć urządzenie od zasilania.

W celu dokonania napraw skontaktuj się z autoryzowanym centrum serwisowym i nie próbuj naprawiać projektora na własną rękę.

#### **Nie dotykaj projektora, ani przewodu podczas burzy.**

Istnieje zagrożenie porażenia prądem.

**Nie wykonuj żadnych czynności, które mogą spowodować uszkodzenia przewodu lub wtyczki zasilania.** Jeżeli używasz uszkodzonego przewodu, istnieje duże prawdopodobieństwo wystąpienia porażenia prądem, zwarć lub pożarów.

• Nie wolno uszkadzać przewodu, wprowadzać modyfikacji, umieszczać go w pobliżu gorących przedmiotów, zbytnio wyginać, skręcać, ciągnąć, umieszczać na nim ciężkich przedmiotów lub zwijać go w wiązkę. W celu przeprowadzenia jakichkolwiek napraw przewodu zasilającego należy udać się do autoryzowanego serwisu.

#### **Upewnij się, że wtyczka została całkowicie włożona do gniazda ściennego, a złącze do gniazda projektora.**

Jeżeli wtyczka nie jest włożona prawidłowo może zaistnieć ryzyko porażenia prądem lub przegrzania się wtyczki.

• Nie wolno używać uszkodzony wtyczek lub gniazdek ściennych, które luźno odstają od ściany.

#### **Nie wolno używać przewodów innych niż dołączony do urządzenia.**

Niezastosowanie się do tych zaleceń może doprowadzić do porażenia prądem lub pożaru. Używanie do uziemienia innych przewodów zasilających niż te dostarczone z urządzeniem, może powodować ryzyko porażenia prądem.

#### **Regularnie czyść wtyczkę zasilającą, aby nie osiadał na niej kurz.**

Nieprzestrzeganie tych wskazań może doprowadzić do pożaru.

- Jeśli na wtyczce zasilania zgromadzi się kurz, osiadająca wilgotność może doprowadzić to uszkodzenia izolacii.
- z Jeśli nie używasz projektora przez dłuższy czas, wyciągnij wtyczkę z gniazdka ściennego.

Regularnie wyciągaj wtyczkę z gniazdka ściennego i przecieraj ją suchą szmatką.

#### **Nie obsługuj wtyczki zasilania mokrymi dłońmi.**

Niezastosowanie się do tych zaleceń może doprowadzić do porażenia prądem.

#### **Nie przeciążaj gniazdka ściennego.**

Jeżeli zasilanie zostanie przeciążone (np. poprzez używanie zbyt wielu złączek) może pojawić się przegrzanie i powstanie ryzyko pożaru.

## **PODCZAS UŻYWANIA/INSTALACJI**

**Nie ustawiaj projektora na miękkich powierzchniach takich jak dywany lub maty gąbkowe.** Ułożenie projektora na takiej powierzchni spowoduje jego przegrzanie, co może doprowadzić do oparzeń, pożaru lub uszkodzenia projektora.

#### **Nie umieszczaj projektora w wilgotnych lub zakurzonych miejscach lub tam gdzie może dojść do kontaktu z gęstym dymem lub parą.**

Używanie projektora w takich warunkach może spowodować pożar, porażenie prądem lub uszkodzenie elementów urządzenia. Zużywanie się elementów takich jak wsporniki do montowania pod sufitem, może doprowadzić do upadku podwieszonego projektora.

#### **Nie montuj projektora w miejscu, które nie jest odpowiednio wytrzymałe, aby utrzymać całkowitą masę projektora albo na powierzchniach niestabilnych i o dużym nachyleniu.**

Nieprzestrzeganie tych zasad może spowodować iż projektor spadnie lub przewróci się, a to może doprowadzić do poważnych obrażeń lub uszkodzenia urządzenia.

## **OSTRZEŻENIE:**

#### **Prace montażowe (np. montowanie urządzenia pod sufitem) powinny być przeprowadzane przez wykwalifikowanych techników.**

Jeżeli montaż nie zostanie odpowiednio przeprowadzony, a urządzenie odpowiednio zabezpieczone, może to doprowadzić do obrażeń lub wypadków, jak na przykład porażenie prądem.

z Upewnij się, że do instalacji użyto dostarczonej linki zabezpieczającej urządzenie przed upadkiem spod sufitu (Linkę należy zamontować w innym miejscu niż uchwyt do mocowania sufitowego).

#### **Nie należy instalować projektora w ciągach ruchu pieszego.**

Przechodzące osoby mogą uderzyć projektor lub potknąć się o przewód zasilający, co grozi pożarem, porażeniem prądem lub obrażeniami ciała.

#### **Nie zakrywaj wlotu/wylotów powietrza.**

Takie działania spowoduje przegrzanie urządzenia, co może doprowadzić pożaru lub uszkodzenia projektora. • Nie umieszczaj projektora w wąskich, słabo wentylowanych miejscach.

- Nie umieszczaj projektora na tkaninach lub papierze, ponieważ materiały te mogą zostać wciągnięte do wlotu powietrza.
- z Pozostaw przynajmniej 1 m (39-3/8") wolnej przestrzeni od wylotu powietrza do ściany lub przedmiotu oraz przynajmniej 50 cm (19-11/16") przestrzeni od wlotu powietrza do ściany lub innych przedmiotów.

## **Nie przykładaj dłoni ani innych przedmiotów blisko wylotu powietrza.**

Takie działanie może spowodować oparzenia lub obrażenia dłoni i innych przedmiotów.

• Z wylotu powietrza wydostaje się gorące powietrze. Nie przykładaj do wylotu dłoni, twarzy ani innych przedmiotów, które nie są w stanie wytrzymać wydostającego się ciepła.

#### **Nie wystawiaj skóry, ani nie patrz w światło emitowane przez obiektyw, gdy projektor jest włączony.** Może to spowodować oparzenia lub utratę wzroku.

- Obiektyw projektora emituje bardzo mocne światło. Nie patrz bezpośrednio w światło ani nie przykładaj rak do obiektywu.
- W szczególności zwracaj uwagę, aby dzieci nie patrzyły w stronę obiektywu. Dodatkowo wyłącz zasilanie i odłącz wtyczkę zasilania, gdy będziesz z dala od projektora.

#### **Nigdy nie próbuj zmieniać kształtu lub rozmontowywać projektora.**

Wysokie napięcie może spowodować pożar lub porażenie prądem.

• Aby dokonać przeglądu, regulacji lub napraw skontaktuj się z autoryzowanym serwisem.

#### **Nie dopuszczaj, aby metalowe, czy łatwopalne przedmioty lub też płyny dostały się do wnętrza projektora. Nie dopuszczaj do zamoczenia projektora.**

Może to powodować zwarcia lub przegrzewanie się urządzenia, co może doprowadzić do pożaru, porażenia prądem lub nieprawidłowego działania projektora.

- W pobliżu projektora nie kładź pojemników z płynami lub metalowych obiektów.
- Jeżeli płyny dostaną się do projektora, skonsultuj się ze sprzedawcą.
- Zwracaj szczególną uwagę na dzieci.

## **Używaj wsporników do montażu na suficie określonych przez firmę Panasonic.**

Użycie innego modelu uchwytu do mocowania na suficie może skutkować upadkiem projektora.

• Zamontuj dołączoną linkę zabezpieczającą do wsporników montażowych, aby zapobiec upadkowi urządzenia.

## **AKCESORIA**

#### **Z bateriami obchodź się w odpowiedni sposób i postępuj zgodnie z poniższymi zaleceniami.**

Niezastosowanie się to tych informacji może skutkować oparzeniami, wyciekami z baterii, przegrzaniami, wybuchami i pożarem.

- $\bullet$  Nie używaj baterii niewiadomego pochodzenia.
- Nie ładuj baterii z suchym ogniwem.
- Nie demontuj baterii z suchym ogniwem.
- Nie podgrzewaj baterii; nie wrzucaj ich do wody ani ognia.
- Nie dopuszczaj aby końcówki + i zetknęły się z metalowymi obiektami, takimi jak naszyjniki, czy szpilki do włosów.
- Nie przechowuj ani nie przenoś baterii razem z metalowymi przedmiotami.
- Przechowuj baterie w plastikowej torbie i trzymaj je z dala od metalowych przedmiotów.
- $\bullet$  Upewnij się, że polaryzacja (+ i -) są we właściwej pozycji, gdy wkładasz baterie.
- z Nie używaj nowych baterii razem ze starymi, ani nie mieszaj różnych rodzajów baterii.
- Nie używaj baterii z usuniętą zewnętrzną osłoną lub z osłoną, która złuszcza się.

## **OSTRZEŻENIE:**

## **Nie pozwól aby dzieci miały dostęp do baterii.**

Przypadkowe połknięcie baterii może powodować obrażenia ciała.

 $\bullet$  W przypadku połknięcia należy natychmiast udać się do lekarza.

#### **Jeżeli nastąpi wyciek z baterii, nie dotykaj go gołymi rękami i jeśli to konieczne zastosuj następujące środki zaradcze.**

- z Płyn z baterii, który znajdzie się na skórze lub ubraniu może powodować zapalenie skóry lub obrażenia. Dokładnie przepłucz dużą ilością wody miejsce, w którym znalazł się płyn i skonsultuj się z lekarzem.
- Jeżeli dojdzie ko kontaktu płynu z baterii z oczami może to spowodować utrate wzroku. Jeśli tak się stanie nie trzyj oczu. Dokładnie przepłucz dużą ilością wody miejsce, w którym znalazł się płyn i skonsultuj się z lekarzem.

#### **Podczas wymiany lampy nie wykręcaj nieoznaczonych śrub.**

Grozi to porażeniem elektrycznym, poparzeniami albo obrażeniami.

#### **Nie demontuj lampy.**

Jeżeli lampa pęknie może spowodować obrażenia.

#### **Wymiana lampy**

Lampa posiada wysokie ciśnienie wewnętrzne. W przypadku niewłaściwej obsługi, może dojść do wybuchu oraz poważnych obrażeń lub do wypadku.

- Jeżeli lampa uderzy o twardy przedmiot lub spadnie, może wybuchnąć.
- Przed wymianą lampy należy upewnić się, że odłączono wtyczke zasilania od gniazdka ściennego. W przeciwnym razie może nastąpić wybuch lub porazić cię prąd.
- Podczas wymiany lampy, najpierw wyłącz zasilanie i pozostaw lampę do schłodzenia przynajmniej przez jedną godzinę. W przeciwnym razie dotknięcie lampy może powodować oparzenia.

#### **Wyciągnij zużyte baterie z pilota.**

Pozostawienie ich w pilocie może doprowadzić do wycieku, przegrzania się lub wybuchu baterii.

## **UWAGA:**

## **ZASILANIE**

**Podczas odłączania przewodu zasilania przytrzymaj wtyczkę zasilania oraz złącze.**

Jeśli pociągniesz za sam kabel może on ulec uszkodzeniu, a także spowodować pożar, zwarcia lub poważne porażenie prądem.

**Jeśli nie używasz projektora przez dłuższy czas, wyciągnij wtyczkę zasilania z gniazdka ściennego.** Nieprzestrzeganie tego wskazania może doprowadzić do pożaru lub porażenia prądem.

#### **Przed czyszczeniem i wykonywaniem wszelkich czynności konserwacyjnych odłącz urządzenie od zasilania.**

W przeciwnym razie może porazić cię prąd elektryczny.

## **PODCZAS UŻYWANIA/INSTALACJI**

#### **Nie stawiaj ciężkich przedmiotów na projektorze.**

Nieprzestrzeganie tej zasady może doprowadzić do nierównomiernego rozłożenia wagi i w efekcie, do upadku projektora, co może prowadzić do uszkodzenia lub obrażeń ciała. Projektor ulegnie uszkodzeniu lub pozostaną wgniecenia.

#### **Nie opieraj się o projektor.**

Możesz się przewrócić lub uszkodzić projektor, co może spowodować obrażenia.

• W szczególności zwracaj uwagę, aby dzieci nie stawały lub siadały na projektorze.

## **Nie ustawiaj projektora w bardzo ciepłych miejscach.**

Takie ustawienie może spowodować nadmierne zużywanie się zewnętrznej obudowy lub elementów wewnątrz urządzenia, co może doprowadzić do pożaru.

• Zachowaj szczególną ostrożność w przypadku wystawienia urządzenia na działanie promieni słonecznych lub jeśli urządzenie znajduje się blisko pieców i kuchenek.

**Nie ustawiaj projektora, gdzie może być wystawiony na działanie soli lub gazów powodujących korozję.** Może to spowodować nieprawidłowe działanie projektora spowodowane korozją.

## **UWAGA:**

## **Nie stawiaj żadnych przedmiotów przed obiektywem projektora, gdy jest on używany.**

#### **Nie należy blokować obrazu projektora poprzez umieszczanie przedmiotów przed obiektywem projekcyjnym.**

Przedmioty te mogą być przyczyną pożaru, mogą zostać uszkodzone lub spowodować nieprawidłowe działanie projektora.

• Obiektyw projektora emituje snop silnego światła.

## **Nie stój przed obiektywem, gdy projektor jest włączony.**

- Możesz uszkodzić ubranie lub nawet doznać oparzeń.
- Obiektyw projektora emituje snop silnego światła.

## **Przed przenoszeniem projektora zawsze odłącz wszystkie kable.**

Przenoszenie projektora z podłączonymi kablami może doprowadzić do uszkodzenia ich, co w konsekwencji może skutkować pożarem lub porażeniem prądem.

**Podczas montowania projektora na suficie kabel zasilający oraz śruby należy zamontować tak, aby nie stykały się z żadnymi metalowymi elementami znajdującymi się w suficie.**

Kontakt z metalowymi częściami może spowodować porażenie prądem.

**Nigdy nie podłączaj słuchawek do przyłącza <VARIABLE AUDIO OUT>.** Zbyt duże natężenie dźwięku w słuchawkach może uszkodzić słuch.

## **AKCESORIA**

#### **Nie używaj starych lamp.**

Stara lampa może wybuchnąć.

#### **Jeżeli lampa uległa uszkodzeniu, natychmiast przewietrz pomieszczenie, w którym znajduje się projektor. Nie dotykaj ani nie zbliżaj twarzy do zepsutych części.**

Nieprzestrzeganie tych zasad spowoduje, że użytkownik wchłonie gaz uwalniający się po pęknięciu lampy, która zawiera niemal tę samą ilość rtęci, co lampy fluorescencyjne (świetlówki). Co więcej, pęknięte elementy mogą powodować skaleczenia.

- Jeżeli użytkownikowi wydaje się, że pochłoną gaz lub, że gaz dostał się do oczu lub ust, należy natychmiast udać się do lekarza.
- Zapytaj sprzedawcę o wymianę lampy i sprawdź wnętrze projektora.

#### **Jeśli nie używasz projektora przez dłuższy czas, wyciągnij baterie z pilota.**

Nieprzestrzeganie tych wskazań może spowodować wyciek płynu z baterii, przegrzanie, zapłon lub wybuch, co może doprowadzić do pożaru lub zanieczyszczenia otoczenia.

## **KONSERWACJA**

## **Skonsultuj się ze sprzedawcą w sprawie corocznego czyszczenia wnętrza projektora.**

- Ciągłe użytkowanie urządzenia, podczas gdy gromadzi się w nim kurz, może doprowadzić do pożaru.
	- Cena usługi czyszczenia zależy od sprzedawcy.

## **W celu demontażu baterii**

**(ii)**

**(i)**

**1. Naciśnij prowadnicę i podnieś wieczko. 2. Wyciągnij baterie. Obróć jak pokazano na rysunku.**

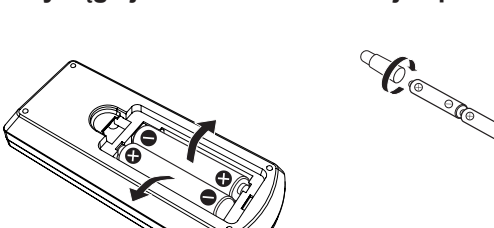

■ Baterie do pilota **rabbit and interaktywnego rabbit and interaktywnego długopisu świetlnego**

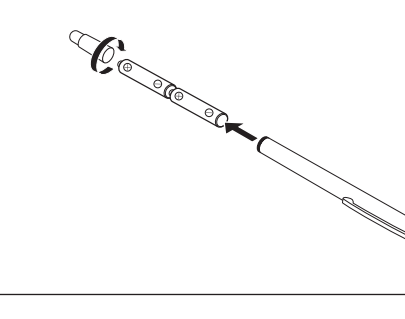

## ■Znaki handlowe

- f Windows, Internet Explorer oraz Microsoft Edge to zarejestrowane znaki handlowe lub znaki handlowe spółki Microsoft Corporation, chronione na terenie Stanów Zjednoczonych oraz innych krajów.
- Mac, OS X, macOS, iPad, iPhone, iPod touch oraz Safari są znakami handlowymi spółki Apple Inc., zarejestrowanymi w Stanach Zjednoczonych i innych krajach.
- IOS jest znakiem towarowym lub zarejestrowanym znakiem towarowym Cisco w Stanach Zjednoczonych i innych krajach, wykorzystywanym na licencji.
- Android jest znakiem towarowym Google Inc.
- Terminy HDMI, HDMI High Definition Multimedia Interface oraz logo HDMI są znakami towarowymi lub zarejestrowanymi znakami towarowymi HDMI Licensing Administrator, Inc. w Stanach Zjednoczonych i innych krajach.
- Intel® jest znakiem handlowym Intel Corporation zarejestrowanym w U.S.A. lub innych krajach.
- f PJLink jest znakiem handlowym w Japonii, U.S.A., oraz innych krajach i obszarach.
- Adobe, Acrobat i Reader są zarejestrowanymi znakami handlowymi lub znakami handlowymi Adobe Systems Incorporated w U.S.A. lub innych krajach.
- Wszystkie inne nazwy, nazwy firm i produktów znajdujące się w niniejszej instrukcji są znakami lub zarejestrowanymi znakami odpowiednich właścicieli.

Należy wziąć pod uwagę, że w niniejszej instrukcji obsługi nie uwzględniono znaków ® oraz ™.

## ■ Informacje dotyczące oprogramowania zainstalowanego w tym produkcje

Ten produkt zawiera następujące oprogramowanie:

- (1) oprogramowanie rozwijane niezależnie przez lub dla Panasonic Corporation,
- (2) oprogramowanie należące do firm trzecich i licencjonowane Panasonic Corporation,
- (3) oprogramowanie objęte Powszechną Licencją Publiczną (GNU General Public License), wersja 2.0 (GPL V2.0),
- (4) oprogramowanie objęte POMNIEJSZĄ Powszechną Licencją Publiczną (GNU LESSER General Public

License), wersja 2.1 (LGPL V2.1.)

(5) oprogramowanie typu open source inne niż oprogramowanie objęte GPL V2.0 i/lub LGPL V2.1.

Niniejsze oprogramowanie określone jako (3) – (5) jest rozpowszechniane w nadziei, że będzie przydatne, ale NIE JEST OBJĘTE ŻADNĄ GWARANCJĄ, nawet dorozumianą gwarancją ZBYWALNOŚCI lub PRZYDATNOŚCI DO KONKRETNEGO CELU.

Co najmniej (3) lata od dostarczenia tego produktu Panasonic udostępni wszelkim stronom trzecim, które skontaktują się z firmą używając poniższych informacji kontaktowych, za opłatą nieprzekraczającą kosztów fizycznego rozpowszechniania kodu źródłowego, pełną nadającą się do przetwarzania automatycznego kopię odpowiedniego kodu źródłowego objętego licencją GPL V2.0, LGPL V2.1 lub innymi licencjami ze zobowiązaniem do wykonania, a także z informacją o prawach autorskich dotyczącą powyższych.

Informacje kontaktowe: oss-cd-request@gg.jp.panasonic.com

Presenter Light wykorzystuje następujące oprogramowanie aplikacyjne. Część tego oprogramowania oparta jest na fragmentach prac Independent JPEG Group.

## ■Ilustracje znajdujące się w tej instrukcji obsługi

- f Ilustracje projektora, menu ekranowego (OSD) oraz innych części mogą odbiegać od rzeczywistego wyglądu produktu.
- f Obraz wyświetlany na ekranie komputera może różnić się od przedstawionych ilustracji, w zależności od rodzaju i systemu operacyjnego komputera.
- Ilustracje projektora z podłączonym przewodem zasilającym są jedynie przykładami. Rodzaj przewodu zasilającego projektora zależy od kraju, w którym zakupiono ten produkt.

## ■ Odniesienia do stron

- **Strony referencyjne w niniejszej instrukcji obsługi oznaczane są w następujący sposób: (** $\blacktriangleright$  **strona 00).**
- Odniesienia do "Instrukcję obsługi podręcznik obsługi" są oznaczone jako: (+ Instrukcję obsługi podręcznik obsługi). W tej instrukcji odniesienia do "Instrukcję obsługi - podręcznik obsługi" są oznaczone z wykorzystaniem wersji w j. angielskim.

W celu pobrania "Instrukcję obsługi - podręcznik obsługi" (PDF) należy odwiedzić witrynę Panasonic (https://panasonic.net/cns/projector/).

Aby przeglądać "Instrukcję obsługi - podręcznik obsługi" (PDF), musi być zainstalowany program Adobe® Acrobat® Reader®.

## **■** Definicje

- "Bezprzewodowy sterownik" w niniejszej instrukcji nazwany jest "Pilotem".
- f Przycisk <INPUT/ENTER> na panelu sterowania działa jak przycisk <ENTER>, gdy wyświetlony jest ekran menu. Procedura działania ekranu menu opisana jako "Naciśnij przycisk <ENTER>" została wprowadzona w celu ujednolicenia obsługi panelu sterowania za pomocą zdalnego sterownika.

# **Środki ostrożności podczas eksploatacji**

## **Używanie produktu zgodnie z przeznaczeniem**

Produkt jest przeznaczony do wyświetlania na ekranie obrazów nieruchomych/ruchomych za pomocą sygnału pochodzącego ze sprzętu video lub komputerów.

## **Ostrzeżenia w trakcie transportu**

- Podczas transportu projektora obchodź się z nim ostrożnie i unikaj zbytnich wibracji i zbyt mocnych uderzeń. Zbytnie wibracje lub uderzenia mogą uszkodzić części znajdujące się wewnątrz urządzenia, co do prowadzi do jego nieprawidłowego działania.
- f Nie transportuj urządzenia z rozłożonymi regulowanymi stopkami. Mogą one ulec uszkodzeniu.
- Nie przenoś ani nie transportuj urządzenia z zamontowanym modułem bezprzewodowym (Model ET-WML100E) lub innymi dołączanymi akcesoriami. Dodatkowe moduły mogą ulec uszkodzeniu.

## **Ostrzeżenia w trakcie montażu**

## ■ Nie ustawiaj projektora na zewnątrz.

Projektor jest przeznaczony tylko do użytku wewnątrz pomieszczeń.

## ■ Nie ustawiaj projektora w następujących lokalizacjach.

- f W miejscach, gdzie występują wibracje lub urządzenie może zostać uderzone np. samochód lub inny pojazd. Może to spowodować uszkodzenie elementów wewnętrznych urządzenia lub jego nieprawidłowe działanie.
- W pobliżu morza lub obszarów gdzie występują gazy powodujące korozję. Korozja może uszkodzić elementy wewnętrzne urządzenia lub jego nieprawidłowe działanie.
- f W pobliżu wylotów urządzeń klimatyzacyjnych. W zależności od używanego klimatyzatora, ekran może w niektórych przypadkach podlegać wahaniom spowodowanych powietrzem (ciepłym lub zimnym) wydobywającym się z wylotu powietrza. Upewnij się, że otwory wylotowe projektora, innych sprzętów lub powietrze z klimatyzatora nie będą powodować zawirowań powietrza z przodu projektora.
- f Miejsca gdzie występują duże wahania temperatur np. w pobliżu lamp (lamp studyjnych). Takie ustawienie może znacząco skrócić żywotność lampy lub spowodować deformację zewnętrznej obudowy, co może doprowadzić do nieprawidłowego działania urządzenia.

Należy zadbać, aby temperatura otoczenia, w którym pracuje projektor, nie przekraczała wartości wyszczególnionych w instrukcji.

• W pobliżu linii wysokiego napięcia lub silników. Takie ustawienie może utrudniać działanie projektora.

## ■ W celu wykonania prac montażowych, takich jak montaż na suficie, należy udać się do **wykwalifikowanego technika lub pracownika sprzedawcy.**

Montaż projektora na suficie lub w wysoko położonym miejscu powinien być przeprowadzany przez wykwalifikowanego technika lub pracowników sprzedawcy, co zagwarantuje poprawną pracę i bezpieczeństwo użytkowania urządzenia.

## r**Regulacja ostrości**

Światło wydobywające się z lampy termicznie wpływa na obiektyw projektora, sprawiając, że ostrość wyświetlania projektora jest niestabilna zaraz po włączeniu zasilania. Przed regulacją ostrości zaleca się ciągłą projekcję obrazów przynajmniej przez 30 minut.

## ■ W przypadku używania projektora na wysokościach poniżej 700 m (2 297'), upewnij **się, że funkcja [Tryb wentylatora] jest ustawiona na [Wył.].**

Nieprzestrzeganie tych wskazań może skrócić żywotność części znajdujących się wewnątrz urządzenia, co do prowadzi do jego nieprawidłowego działania.

## ■ W przypadku używania projektora na wysokościach powyżej 700 m (2 297<sup>'</sup>) a poniżej **1 400 m (4 593'), upewnij się, że funkcja [Tryb wentylatora] jest ustawiona na [Wł. 1].**

Nieprzestrzeganie tych wskazań może skrócić żywotność części znajdujących się wewnątrz urządzenia, co do prowadzi do jego nieprawidłowego działania.

## ■ W przypadku używania projektora na wysokościach powyżej 1 400 m (4 593') a poniżej **2 700 m (8 858'), upewnij się, że funkcja [Tryb wentylatora] jest ustawiona na [Wł. 2].**

Nieprzestrzeganie tych wskazań może skrócić żywotność części znajdujących się wewnątrz urządzenia, co do prowadzi do jego nieprawidłowego działania.

## ■ Nie montuj projektora na wysokości 2 700 m (8 858') n.p.m. i większych.

Nieprzestrzeganie tych wskazań może skrócić żywotność części znajdujących się wewnątrz urządzenia, co do prowadzi do jego nieprawidłowego działania.

## ■ Nie przechylaj projektora ani nie ustawiaj go na boku.

Nie przechylaj korpusu projektora o więcej niż ±30° w pionie lub o ±15° w poziomie. Zbyt duże wychylenie projektora może skrócić żywotność komponentów urządzenia.

Za pomocą menu [Expand] → [Keystone] → [H/V Keystone] możliwe jest poprawienie kąta w zakresie ±15°. Jeżeli przechył projektora w pionie względem powierzchni ekranu przekracza 15°, to pionowe trapezowe zniekształcenie może nie zostać w skorygowane.

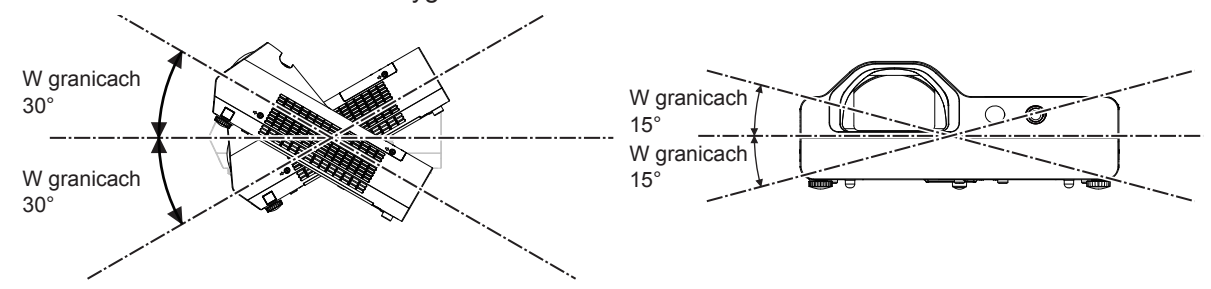

## ■Zachowaj ostrożność podczas ustawiania projektora.

- Regulowane stópki należy regulować tylko wtedy, gdy projektor stoi na powierzchni i tylko w celu regulacji kąta. Używanie ich w innych celach może skutkować uszkodzeniem projektora.
- W wypadku instalacji projektora metodą inną niż montaż podłogowy za pomocą regulowanych stopek lub montaż sufitowy za pomocą uchwytów sufitowych należy użyć czterech otworów śrubowych do montażu sufitowego (jak pokazano na rysunku), aby dobrze zainstalować projektor. W takim przypadku należy wstawić podkładki dystansowe (metaliczne) między gwintowanymi śrubami na uchwyt do mocowania na suficie znajdującymi się na spodzie projektora a powierzchnią roboczą.
- f Śruby należy dokręcić za pomocą śrubokrętu lub klucza dynamometrycznego zgodnie z podanym momentem obrotowym. Nie używać elektrycznych śrubokrętów lub śrubokrętów pneumatycznych.
- f (Średnica śrub: M4, głębokość gwintu w obudowie projektora: 10 mm (13/32"), moment obrotowy dokręcania:  $1,25 \pm 0.2$  N $\cdot$ m)

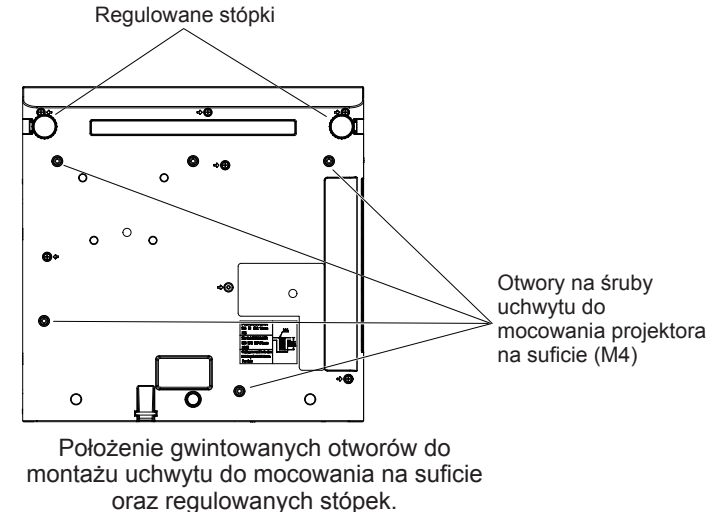

- Nie blokuj otworów wentylacyjnych (wlotowych i wylotowych) projektora.
- f Nie ustawiaj urządzenia tak, że ciepłe lub zimne powietrze z klimatyzatora skierowane jest bezpośrednio na otwory wentylacyjne (wlotowe lub wylotowe) projektora.

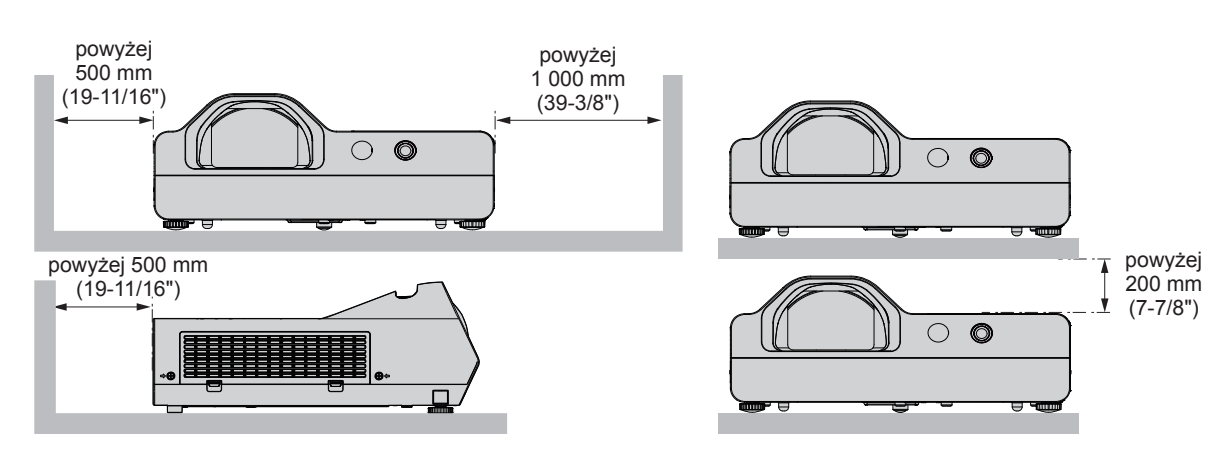

• Nie montuj projektora w małych pomieszczeniach.

Podczas umieszczania projektora w małych, zamkniętych przestrzeniach wymagany jest system wentylacji lub klimatyzacji. Gdy system wentylacji nie jest wystarczający, gromadzące się ciepło może wywołać uruchomienie wewnętrznego obwodu zabezpieczającego projektora.

f Panasonic nie odpowiada za uszkodzenia produktu spowodowane nieodpowiednie wybranym miejscem montażu, nawet jeśli gwarancja na projektor nie dobiegła końca.

## **Bezpieczeństwo**

Zastosuj środki bezpieczeństwa w celu ochrony przed następującymi incydentami.

- Nieuprawnione ujawnienie informacji osobistych poprzez ten produkt.
- f Nieuprawnione wykorzystanie produktu przez nieuczciwe osoby trzecie.
- Ingerowanie w lub zatrzymanie urządzenia przez nieuczciwe osoby trzecie.

Należy wprowadzić zabezpieczenia, które uniemożliwią powstawanie takich sytuacji.

- Twoje hasło powinno możliwie jak najtrudniejsze do zgadnięcia.
- Co pewien czas zmieniaj swoje hasło.
- Co pewien czas zmieniaj hasło. Hasło można ustawić w menu [Expand] → [Security] → [PIN code change].
- Firma Panasonic lub przedsiębiorstwa zależne nigdy nie zwracają się bezpośrednio do klienta o ujawnienie hasła. Gdyby jednak pojawiła się taka prośba nie zdradzaj swojego hasła.
- Sieć do której podłączone jest urządzenie powinna być zabezpieczona zapora sieciowa lub w inny sposób.
- Ustaw hasło kontroli sieci i ogranicz ilość użytkowników, którzy mogą się do niej zalogować. Hasło do interfejsu dla przeglądarek internetowych można ustawić na stronie [General Setup] w tym interfejsie.

## ■ Bezpieczeństwo korzystania z funkcji sieci bezprzewodowej

Zaletą bezprzewodowych połączeń sieciowych jest możliwość wymiany informacji między komputerami i innym sprzętem oraz bezprzewodowym punktem dostępowym za pomocą fal radiowych, zastępujących fizyczne połączenie kablem sieciowym – pod warunkiem, że wszystkie urządzenia znajdują się w zasięgu fal komunikacji radiowej.

Ponieważ fale radiowe przenikają przez przeszkody (takie jak ściany) i są dostępne z każdego miejsca objętego ich zasięgiem, niedostateczne zabezpieczenia mogą skutkować następującymi problemami:

 $\bullet$  Możliwość przechwycenia przesyłanych informacji.

Mająca nieuczciwe zamiary strona trzecia może celowo przechwycić fale radiowe i monitorować następujące dane przesyłane wewnątrz sieci bezprzewodowej.

- g Dane osobowe, takie jak tożsamość, hasła i numery kart kredytowych użytkowników.
- g Treści wiadomości e-mail
- Nieupoważniony dostęp

Mająca nieuczciwe zamiary strona trzecia może uzyskać nieupoważniony dostęp do osobistej lub korporacyjnej sieci i dopuszczać się następujących działań:

- g Pobierać informacje osobiste lub poufne (tworzyć wycieki informacji)
- g Wysyłanie fałszywych informacji poprzez podszywanie się pod inną osobę (spoofing)
- g Nadpisywanie przechwyconych informacji i wysyłanie fałszywych danych (nieuprawniona modyfikacja)
- g Wysyłanie szkodliwego oprogramowania, takiego jak wirusy komputerowe oraz niszczenie danych lub systemu (awaria systemu)

Ponieważ większość adapterów sieci bezprzewodowej lub sieci dostępowych jest wyposażonych w funkcje zabezpieczeń. Ustawienie odpowiednich zabezpieczeń w urządzeniach sieci bezprzewodowej pozwoli zapobiec tym problemom.

Niektóre urządzenia sieci bezprzewodowej nie mają domyślnie włączonych zabezpieczeń. Aby zmniejszyć prawdopodobieństwo naruszeń bezpieczeństwa, należy odpowiednio ustawić zabezpieczenia w każdym urządzeniu sieci bezprzewodowej, korzystając z instrukcji obsługi dołączonej do każdego z tych urządzeń.

W przypadku niektórych konfiguracji sieci bezprzewodowych, mająca nieuczciwe zamiary osoba trzecia może posłużyć się specjalnymi metodami pokonywania zabezpieczeń.

Firma Panasonic chciałaby uczulić użytkowników na ryzyko, jakie niesie ze sobą użytkowanie tego produktu bez odpowiednich zabezpieczeń i zachęca do odpowiedniego skonfigurowanie tych zabezpieczeń, ponieważ taka czynność leży w gestii użytkownika urządzenia.

## **Informacje dotyczące używania połączenia bezprzewodowego**

Funkcja bezprzewodowego połączenia projektora wykorzystuje fale radiowe o pasmie 2,4 GHz.

Do tego korzystania z tej funkcji nie jest wymagana licencja stacji radiowej, ale dokładnie przeczytaj i zapoznaj się z następującymi elementami.

Moduł bezprzewodowy (Nr modelu: ET-WML100E) musi być zainstalowany, jeśli chcesz używać funkcji bezprzewodowego podłączenia LAN tego projektora.

## ■ Nie używaj jej w pobliżu innych urządzeń bezprzewodowych.

Urządzenia wyszczególnione poniżej mogą wykorzystywać fale na tym samym paśmie co projektor. Jeśli w pobliżu projektora wykorzystywane są inne urządzenia, interferencja fal radiowych może uniemożliwić lub znacząco spowolnić komunikację pomiędzy urządzeniami.

- Kuchenki mikrofalowe itp.
- Sprzet przemysłowy, chemiczny lub medyczny itp.
- Zakładowe nadajniki radiowe, wykorzystywane do identyfikacji poruszających się obiektów na liniach produkcyjnych itp.
- Określone radiostacje o niskiej mocy

## ■ Jeśli jest to możliwe, unikaj używania telefonów komórkowych, zestawów telewizyjny **lub odbiorników radiowych w pobliżu projektora.**

Telefony komórkowe, telewizory, radia oraz podobne urządzenia używają różnych pasm radiowych niż projektor i nie mają wpływu na komunikację bezprzewodową lub transmisję i odbiór sygnałów przez te urządzenia. Jednakże fale radiowe emitowane przez projektor mogą wytarzać szum audio lub wideo.

## ■ Fale radiowe komunikacji bezprzewodowej nie mogą przenikać przez zbrojenia **stalowe, metal, beton itp.**

Komunikacja jest możliwa przez ściany i podłogi wykonane z drewna i szkła (z wyjątkiem szkła z siatką drucianą), ale nie przez ściany i stropy wykonane ze zbrojonej stali, metalu, betonu itp.

## ■ W miarę możliwości nie używać projektora w miejscu narażonym na powstawanie **ładunków elektrostatycznych.**

Komunikacja przez sieć bezprzewodową lub przewodową może ulec zakłóceniu, gdy projektor jest używany w miejscu narażonym na powstawanie szumów lub ładunków elektrostatycznych.

W rzadkich przypadkach szum lub wyładowania elektrostatyczne mogą uniemożliwić nawiązanie połączeń z siecią wewnętrzną. Jeśli do tego dojdzie, należy wyłączyć projektor, usunąć źródło problematycznych wyładowań lub szumów, a następnie ponownie włączyć projektor.

## r**Używanie projektora poza granicami kraju**

Pamiętaj, że w różnych krajach i regionach istnieją oddzielne przepisy dotyczące kanałów i częstotliwości użytkowania bezprzewodowych sieci LAN.

## **Oprogramowanie aplikacji obsługiwane przez projektor**

Projektor obsługuje następujące aplikacje. Łącza do pobierania tych aplikacji oraz więcej informacji na ich tematmożna znaleźć na stronie internetowej Panasonic (https://panasonic.net/cns/projector/).

#### **• Multi Monitoring & Control Software**

Aplikacja służąca do monitorowania i sterowania wieloma urządzeniami wyświetlającymi (takimi jak projektor i monitor) podłączonymi do intranetu.

#### f **Oprogramowanie wczesnego ostrzegania**

Oprogramowanie wtyczki monitorujące status urządzeń wyświetlających oraz ich urządzeń peryferyjnych podłączonych do intranetu, z funkcją wykrywania sygnałów nieprawidłowej pracy tych urządzeń oraz powiadamiania użytkownika o ewentualnych nieprawidłowościach. Oprogramowanie "Oprogramowanie wczesnego ostrzegania" jest instalowane wraz z oprogramowaniem "Multi Monitoring & Control Software". Aby używać funkcji wczesnego ostrzegania wtyczki, należy zainstalować oprogramowanie "Multi Monitoring & Control Software" na monitorowanym komputerze PC. Jeśli funkcja wczesnego ostrzegania jest aktywna, użytkownik będzie powiadamiany o szacunkowych terminach wymiany materiałów eksploatacyjnych, a także czyszczenia oraz wymiany elementów urządzeń wyświetlających. W ten sposób użytkownik może odpowiednio zaplanować niezbedne prace konserwacyjne.

Wtyczka funkcji wczesnego ostrzegania może obsłużyć do 2048 urządzeń wyświetlających jednocześnie i funkcjonuje bezpłatnie przez 90 dni od zainstalowania oprogramowania "Multi Monitoring & Control Software" na komputerze PC. Aby używać wtyczki po upływie 90 dni, należy zakupić licencję na oprogramowanie "Oprogramowanie wczesnego ostrzegania" (Seria ET‑SWA100) i aktywować je. Liczba urządzeń wyświetlających obsługiwana przez wtyczkę zależy od rodzaju wykupionej licencji. Więcej informacji zawarto w instrukcji obsługi oprogramowania "Multi Monitoring & Control Software".

#### **• Presenter Light Software**

To oprogramowanie aplikacyjne jest zgodne z komputerami z systemem Windows i przekazuje obraz z komputera na projektor za pomocą bezprzewodowej sieci LAN lub przewodowej sieci LAN.

#### **• Wireless Projector**

Aplikacja dla systemów iOS/Android służąca do przesyłania pików, takich jak dokumenty PDF lub obrazy do projektora w celu wyświetlenia ich na dużym ekranie.

#### **• Lightpen3 Software / Whiteboard Software**

Niniejsze oprogramowanie umożliwia użytkownikom pisanie lub rysowanie na ekranie projekcyjnym za pomocą interaktywnego długopisu świetlnego lub wskaźnika interaktywnego (Nr modelu: ET-PNT100). Niniejsze oprogramowanie jest niezbędne w celu korzystania z funkcji interaktywnych.

## **Przechowywanie**

Projektor przechowuj w suchym pomieszczeniu.

## **Usuwanie i utylizacja**

W przypadku wyrzucania urządzenia zapytaj lokalne władze lub sprzedawcę o właściwe metody usuwania tego typu produktów.

W lampie znajduje się rtęć. W przypadku wyrzucania używanej lampy zapytaj lokalne władze lub sprzedawcę o właściwe metody usuwania produktu.

Baterie wyrzucaj zgodnie z zaleceniami lub z lokalnymi przepisami dotyczącymi utylizacji podobnych elementów.

## **Środki ostrożności podczas eksploatacji**

## r**Uzyskiwanie obrazu o wysokiej jakości**

Aby uzyskać atrakcyjny obraz o wysokim kontraście, należy przygotować odpowiednie środowisko projekcyjne. W tym celu zasłonić okna, zaciągając zasłony lub żaluzje i wyłączyć lampy nieopodal ekranu, aby nie padało na niego światło ze źródeł wewnętrznych orz zewnętrznych.

## ■ Soczewka projekcyjna

- Nie dotykaj powierzchni obiektywu projektora gołymi dłońmi. Jeżeli powierzchnia obiektywu zostanie zanieczyszczona odciskami palców lub w inny sposób, ślady te zostaną powiększone na ekranie.
- Nie wycieraj soczewki w trakcie pracy. Czyszczenie soczewki w trakcie pracy może spowodować przywieranie ciał obcych do soczewki lub uszkodzenie jej powierzchni.

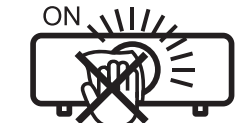

Etykieta na projektorze

## **Panel LCD**

To urządzenie posiada trzy panele LCD. Pomimo tego, że panele LCD do produkty technologii o wysokiej precyzji niektóre piksele na wyświetlanym obrazie mogą nie być widoczne lub ciągle podświetlone. Nie jest to awaria urządzenia.

Wyświetlanie stałego obrazu przez dłuższy czas może wywołać powidok na panelach LCD. Jeżeli tak się stanie wyświetl przez godzinę lub dłużej biały ekran w trybie testowy.

## 14 - POLSKI

## **Elementy optyczne**

Eksploatacja projektora w środowisku o wysokich temperaturach lub wystawieniu na pył lub dym papierosowy zmniejszy żywotność elementów optycznych urządzenia takich jak panele LCD oraz płytki polaryzacyjnej i może być konieczna wymiana tych elementów w okresie krótszym niż rok od rozpoczęcia eksploatacji. Aby uzyskać więcej szczegółów skontaktuj się ze sprzedawcą.

## r**Lampa**

Źródłem światła projektora jest wysokociśnieniowa lampa rtęciowa.

Wysokociśnieniowa lampa rtęciowa posiada następującą charakterystykę.

- f Jasność lampy zmniejsza się wraz z długością okresu użytkowania.
- f Lampa może pęknąć pod wpływem dźwięku lub jej żywotność zostanie skrócona przez wstrząsy lub pęknięcia.
- f Żywotność lampy może być różna w zależności od charakterystyki oraz warunków użytkowania. Zazwyczaj ciągłe użytkowanie dłuższe niż 6 godzin oraz częste włączanie i wyłączanie zasilania w znacznym stopniu wpływa na zniszczenie i żywotność lampy.
- W niektórych przypadkach lampa może pęknąć wkrótce po projekcji.
- Ryzyko pęknięcia znacznie wzrasta, gdy lampa wykorzystywana jest po okresie cyklu wymiany. Wymieniaj lampe regularnie. ("When to replace the lamp unit" ( $\blacktriangleright$  Instrukcja obsługi - podręcznik obsługi), "Replacing the lamp unit" (→ Instrukcja obsługi - podręcznik obsługi)).
- Jeżeli lampa pęknie, gaz znajdujący się w środku jest uwalniany w postaci dymu.
- Zaleca się posiadanie zapasowych lamp na różne ewentualności.

## ■ Podłaczanie komputera i innych urządzeń zewnętrznych

Podłączając komputer lub urządzenie zewnętrzne, przeczytaj dokładnie sekcje dotyczące używania kabli zasilających i kabli ekranowanych.

## **Akcesoria**

Upewnij się, że następujące akcesoria zostały dołączone do projektora. Numery w nawiasach < > to liczba załączonych elementów.

## **Bezprzewodowy sterownik <1> (N2QAYA000116)**

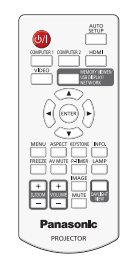

## **Baterie AAA/R03 lub AAA/LR03 <6>** (2 do pilota oraz 4 do interaktywnego długopisu świetlnego)

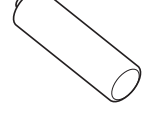

**Kabel sygnałowy USB <1> (K1YB04000003)**

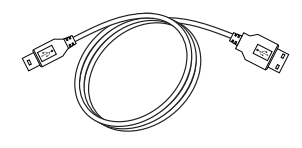

**Baterie do interaktywnego długopisu świetlnego <2> (ET-PEN100)**

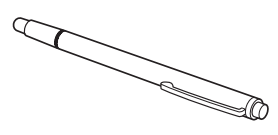

## **(K2CM3YY00040) <1>**

**Kabel zasilania (K2CT3YY00080) <1>**

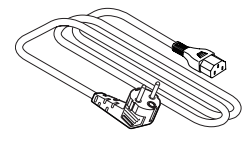

**Kabel sygnałowy RGB <1> (K1HY15YY0012)**

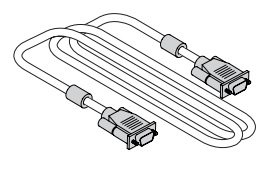

#### **Uwaga**

- f Po rozpakowaniu urządzenia usuń zaślepkę na kablu zasilania oraz inne materiału służące jako opakowanie.
- f Nie używaj tego przewodu zasilającego z innymi urządzeniami.
- f Jeśli nie ma pewnych akcesoriów, skonsultuj się z dostawcą.
- f Małe części należy przechowywać w odpowiedni sposób z dala od dzieci.

#### **Objaśnienie**

f Numery modeli i akcesoriów mogą ulec zmianie bez uprzedzenia.

## **Opcjonalne akcesoria**

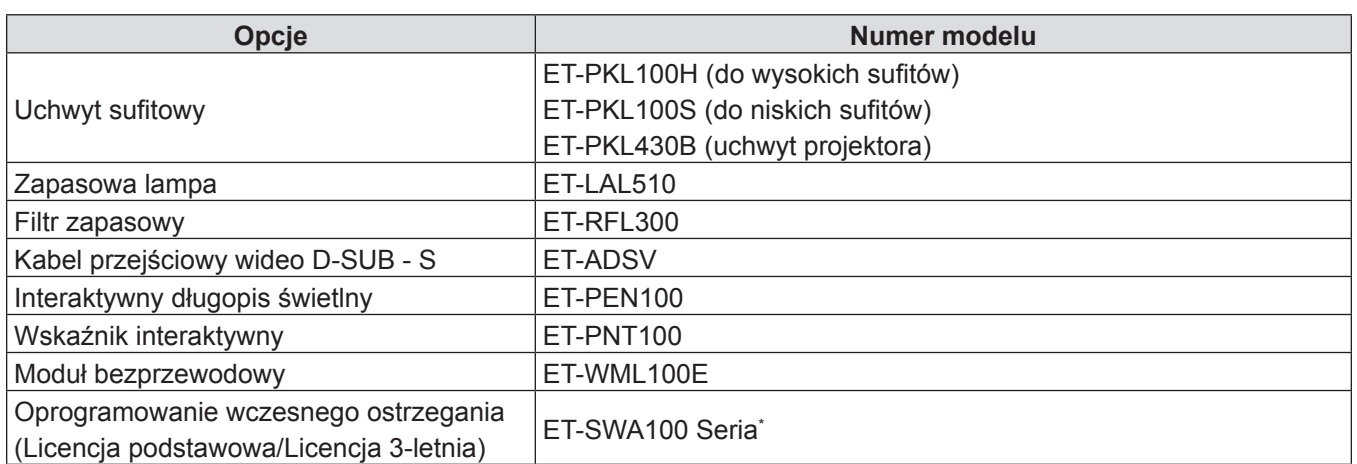

\* Przyrostek Nr modelu jest różny w zależności od rodzaju licencji.

## **Objaśnienie**

f Numery modeli akcesoriów opcjonalnych mogą ulec zmianie bez uprzedzenia.

# **Włączanie/wyłączanie projektora**

## **Włączanie projektora**

Przed włączeniem projektora upewnij się, że wszystkie urządzenia są odpowiednio podpięte.

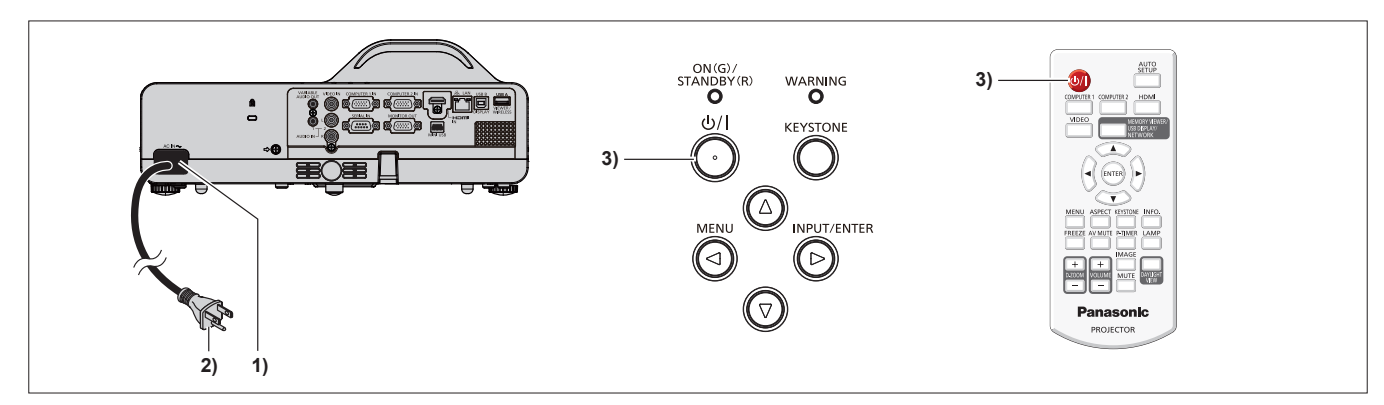

- **1) Podłącz kabel zasilania do obudowy projektora.**
- **2) Podłącz wtyczkę do gniazdka zasilającego.**
	- Wskaźnik zasilania <ON(G)/STANDBY(R)> zaświeci na czerwono a projektor przejdzie w tryb uśpienia.
- **3)** Wciśnij przycisk włącznika < $\psi$ />.
	- f Kontrolka zasilania <ON(G)/STANDBY(R)> zmienia kolor na zielony, a na ekranie pojawia się obraz.
- \* Aby uzyskać szczegółowe informacje zapoznaj się z dokumentem "Instrukcję obsługi podręcznik obsługi" pobranym z witryny Panasonic (https://panasonic.net/cns/projector/).

## **Wyłączanie projektora**

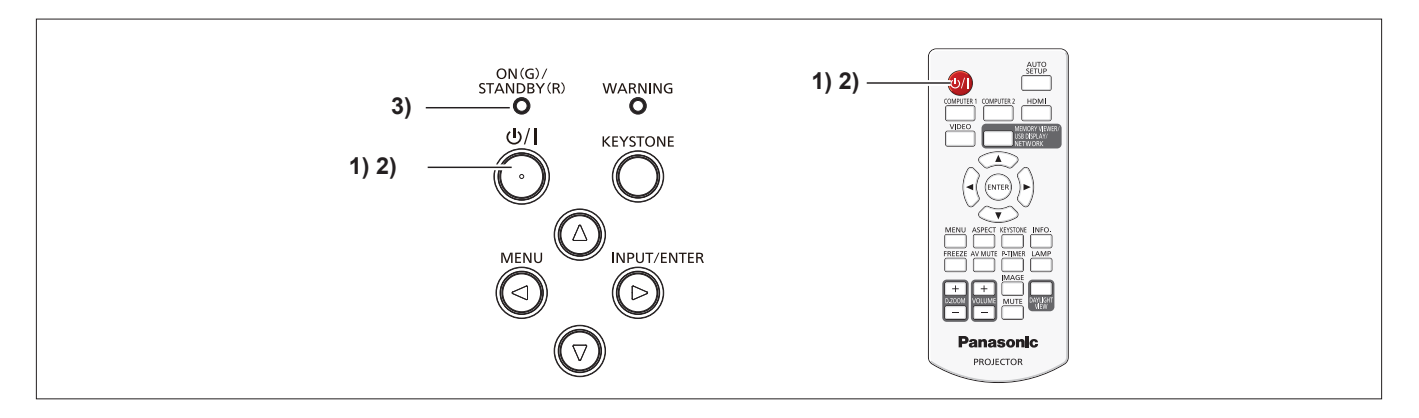

- **1) Wciśnij przycisk włącznika <** $\psi$ **//>.** 
	- Zostanie wyświetlony ekran potwierdzenia wyłączenia.
- **2)** Ponownie Wciśnij przycisk włącznika < $\psi$ //>.
	- f Projekcja obrazu zostanie zatrzymana, a wskaźnik zasilania <ON(G)/STANDBY(R)> zacznie mrugać na czerwono. (Wiatrak będzie wciąż działać)
- **3) Poczekaj aż wskaźnik zasilania <ON(G)/STANDBY(R)> zacznie świecić na czerwono.**
	- f Projektor przełączy się w stan uśpienia, gdy wskaźnik zasilania <ON(G)/STANDBY(R)> zaświeci na czerwono.

#### **4) Odłącz wtyczkę przewodu zasilania od gniazdka.**

\* Aby uzyskać szczegółowe informacje zapoznaj się z dokumentem "Instrukcję obsługi - podręcznik obsługi" pobranym z witryny Panasonic (https://panasonic.net/cns/projector/).

## **Pozbywanie się zużytych urządzeń elektrycznych i elektronicznych oraz baterii. Dotyczy wyłącznie obszaru Unii Europejskiej oraz krajów posiadających systemy zbiórki i recyklingu.**

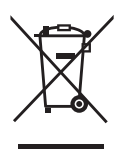

Niniejsze symbole umieszczane na produktach, opakowaniach i/lub w dokumentacji towarzyszącej oznaczają, że nie wolno mieszać zużytych urządzeń elektrycznych i elektronicznych oraz baterii z innymi odpadami domowymi/komunalnymi. W celu zapewnienia właściwego przetwarzania, utylizacji oraz recyklingu zużytych urządzeń elektrycznych i elektronicznych oraz zużytych baterii, należy oddawać je do wyznaczonych punktów gromadzenia odpadów zgodnie z przepisami prawa krajowego. Poprzez prawidłowe pozbywanie się zużytych urządzeń elektrycznych i elektronicznych oraz zużytych baterii pomagasz oszczędzać cenne zasoby naturalne oraz zapobiegać potencjalnemu negatywnemu wpływowi na zdrowie człowieka oraz na stan środowiska naturalnego.

W celu uzyskania informacji o zbiórce oraz recyklingu zużytych urządzeń elektrycznych i elektronicznych oraz baterii prosimy o kontakt z władzami lokalnymi. Za niewłaściwe pozbywanie się tych odpadów mogą grozić kary przewidziane przepisami prawa krajowego.

# EU

## **Dotyczy symbolu baterii (symbol poniżej)**

Ten symbol może występować wraz z symbolem pierwiastka chemicznego. W takim przypadku wymagania Dyrektywy w sprawie określonego środka chemicznego są spełnione.

## **Informacje o pozbywaniu się w/w urządzeń w państwach trzecich**

Niniejsze symbole obowiązują wyłącznie na terenie Unii Europejskiej. Chcąc pozbyć się w/w urządzeń elektrycznych lub elektronicznych, należy skontaktować się z władzami lokalnymi lub sprzedawcą w sprawie właściwego sposobu wyrzucania tego rodzaju przedmiotów.

# Panasonic Corporation

Web Site: https://panasonic.net/cns/projector/ © Panasonic Corporation 2018